## **Raspberry Pi Sense hat accélérométre**

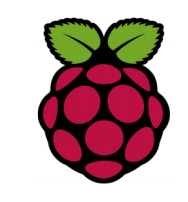

#### *1 Présentation*

La carte Sense hat est équipée d'un capteur accéléromètre.

*2 Exemple d'utilisation en python*

Ce petit programme efface l'écran lorsqu'on secoue la Raspberry PI.

Si l'accelerartion est supérieur à 2g sur un des axes alors l'écran s'efface.

#!/usr/bin/python from sense\_hat import SenseHat

sh = SenseHat()

while True:

```
x, y, z = sh.get accelerometer raw().values()
x = abs(x)y = abs(y)z = abs(z)
```
if x>2 or y>2 or z>2 :

sh.clear()

# **Raspberry PI Sense hat Joystick en Python**

### *1 présentation*

Le joystick Sense HAT est mappé sur les quatre touches de curseur du clavier, et le clic central du joystick est associé à la touche Enter. Cela signifie que le déplacement de la manette a exactement le même effet que d'appuyer sur les touches du clavier.

Nous utilisons le module *pygame* Python pour détecter les touches actionnées.

import pygame : importe tous les modules présents dans la bibliothèque Pygame.

from pygame.locals import \* : importe les constantes de Pygame dans l'espace de votre script.

pygame.init() Cette ligne de code initialise tous les modules.

pygame.display.set\_mode((640,480)) créer une fenêtre de 640\*480 px

# *2 Gestion des événements*

Un événement peut prendre plusieurs formes, il peut être amené par la pression ou le relâchement d'une touche du clavier, ou encore d'un bouton de la souris, un mouvement de la souris, du joystick, etc...

for event in pygame.event.get() : parcours la liste de tous les événements reçus.

Le type d'événement créé lorsque l'on appuie sur une touche est KEYDOWN, (ou KEYUP au relâchement de la touche) .

 $\frac{1}{2}$  if event.type == KEYDOWN: Mais attention, cette condition sera vraie quelque soit la touche pressée ! Pour définir une seule touche du clavier, vous devrez utilisez en plus event.key

Fiche 21 Raspberry Sense hat accéléromètre joystick Fiche 21 Raspberry Sense hat accéléromètre joystick

#### #!/usr/bin/ python

```
import pygame
from pygame.locals import *
from sense_hat import SenseHat
pygame.init()
pygame.display.set_mode((640, 480))
sense = SenseHat()
sense.clear()
```
running = True

```
x = 0
```
 $y = 0$ 

```
sense.set_pixel(x, y, 255, 255, 255)
```
#### while running:

```
 for event in pygame.event.get():
   if event.type == KEYDOWN:
      # sense.set_pixel(x, y, 0, 0, 0) # Black 0,0,0 means OFF
    z = 2if event.key == K_DOWN and y < 7:
             y = y + 1elif event.key == K UP and y > 0:
             y = y - 1 elif event.key == K_RIGHT and x < 7:
             x = x + 1elif event.key == K LEFT and x > 0:
             x = x - 1 elif event.key == K_RETURN:
              sense.set_pixel(x, y, 255, 255, 255)
   if event.type == QUIT:
     running = False
     print("BYE")
```